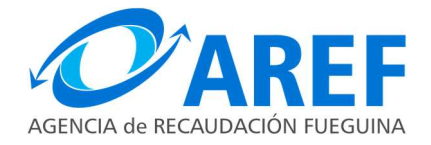

## SISTEMA DE GESTION TRIBUTARIA

## Aplicativo Dracma – Cuota de Plan de Facilidades de pago Emisión de VEP

En el menú "DJ y VEPs" seleccionar: "Planes de Pago" como lo indica la imagen

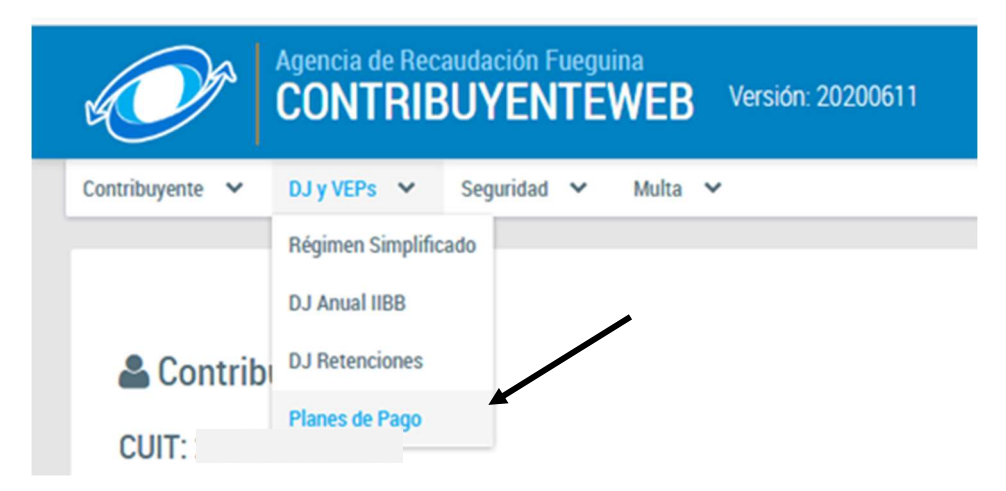

El sistema desplegará "Mis Planes de Pago" donde se detallarán los planes de pago de cada contribuyente. Para abonar las cuotas deberá hacer clic como lo indica la imagen, para que se despliegue cada una de las cuotas que conforman dicho plan.

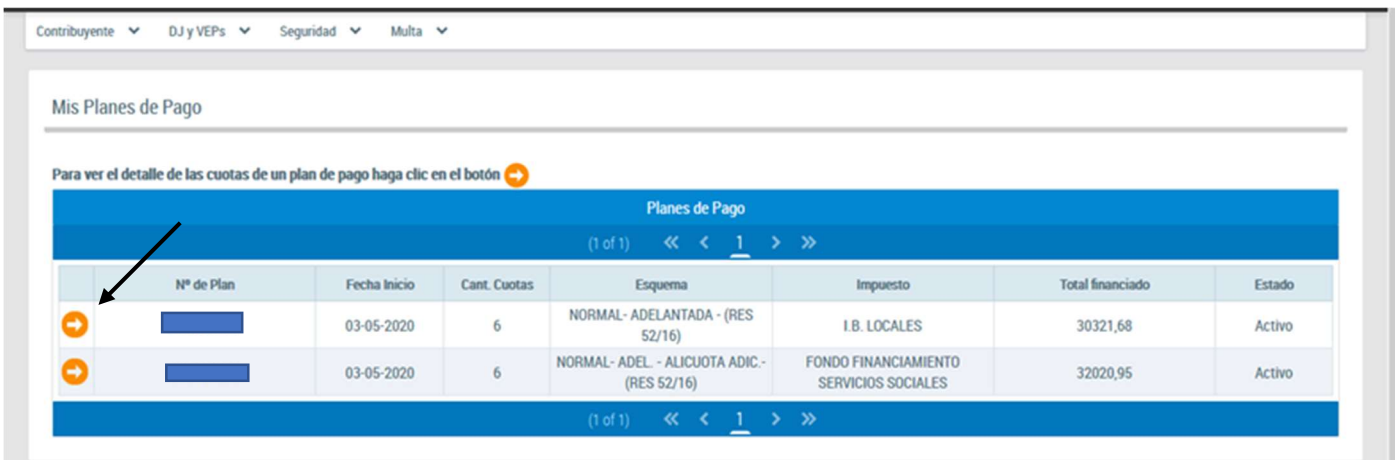

El sistema mostrará la grilla de las cuotas pagadas y no pagadas del plan de pagos seleccionado. Para abonar la cuota se deberá confeccionar el VEP correspondiente haciendo clic en el icono $\mathsf{s}$ 

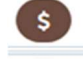

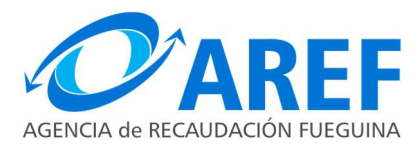

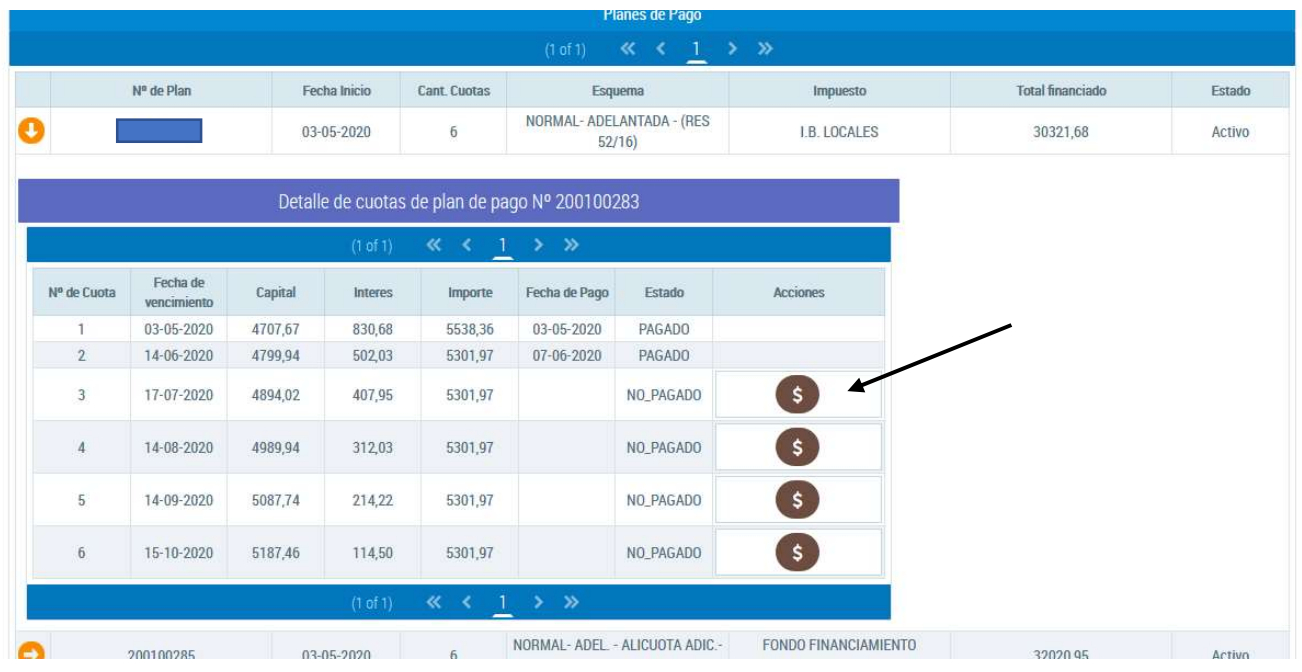

El sistema desplegará la siguiente ventana:

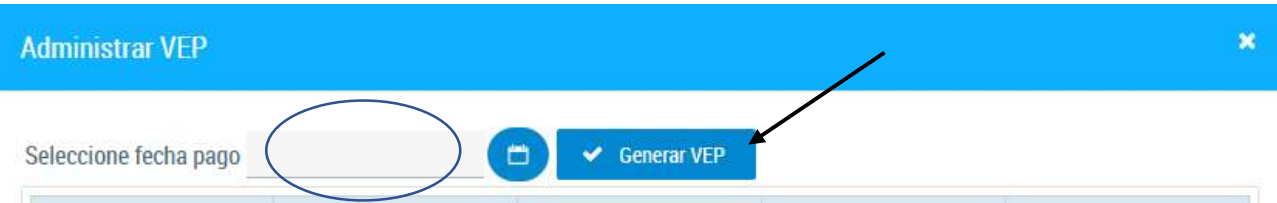

El sistema traerá por defecto el vencimiento original de la cuota, en caso de que esté vencida el sistema automáticamente la actualizará a la fecha de consulta. Si desea abonarla en otra fecha, deberá seleccionar la fecha de pago, desplegando el calendario.

Posteriormente deberá hacer clic en el botón "Generar V.E.P" y como muestra la pantalla siguiente ya estará

confeccionado el V.E.P., el cual podrá abonar haciendo clic en el icono **(ED**, donde se le mostrará los medios electrónicos habilitados para pagar.

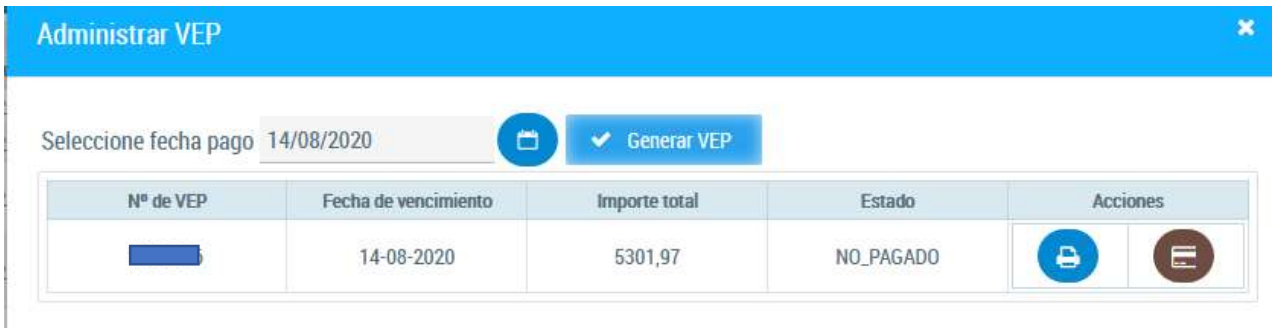

En el siguiente link podrá consultar como efectuar el pago a través de los medios de pago electrónicos habilitados https://www.aref.gob.ar/medios-de-pagos-electronicos-habilitados/